# **AutomaturePlugin**

#### **Plugin Information**

No information for the plugin 'automature-reporter' is available. It may have been removed from distribution.

Adds the ability to connect to Zermatt server and upload test execution results from a xunit formatted XML results file.

## **Description**

This Plugin provides the ability to connect to Zermatt server and upload test execution results from a xunit formatted XML results file.

### **Installation**

- Navigate to Manage Jenkins > Manage Plugins
- Click Advanced tab
- Upload automature-reporter.hpi file

## **Set Up**

- Navigate to Manage Jenkins > Configure System > Automature Plugin
- **Zermatt URL**
	- Provide address of Zermatt server. If Zermatt is running at<http://zermatt.automature.com>and port 8080 then the url should be zermatt.automature.com:8080
- **User Name**
	- Provide your Zermatt Username • The user must exist in Zermatt
- 
- **Password**
	- Provide your Zermatt Password
- **Test Connection**
	- Click on Test Connection to verify if the connection is established.On successful connection, the following message will be shown. See the figure below.

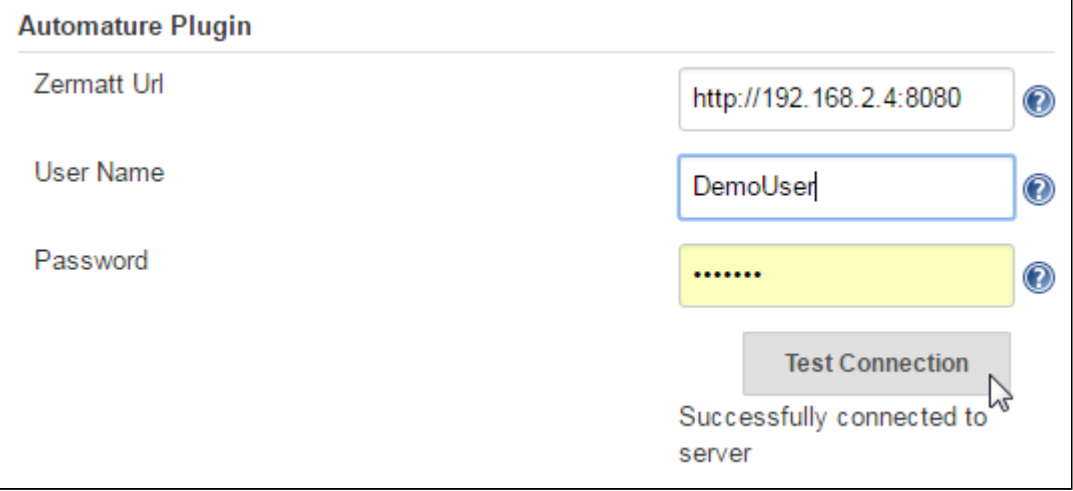

## **Create Job**

After successfully connecting to Zermatt server, create a job and configure Automature Jenkins Plugin for reporting.

#### **Steps Involved:**

Click on **New Item.** See the figure below.

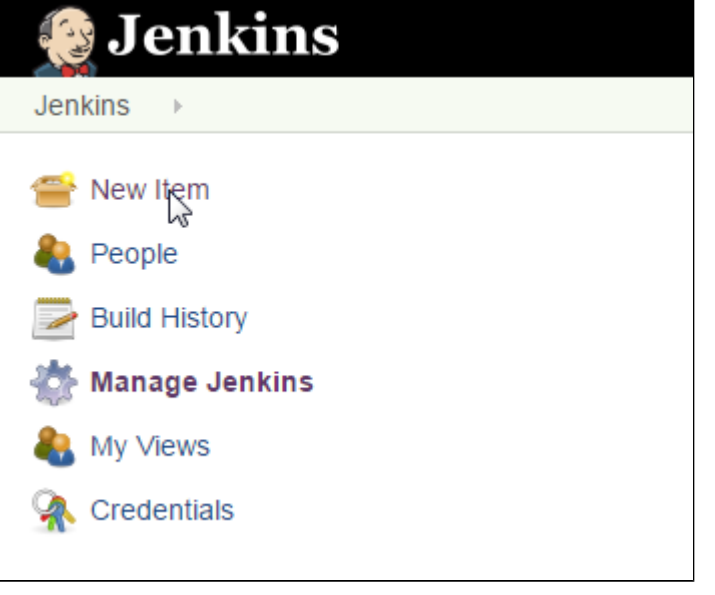

Enter an item name. See the figure below.

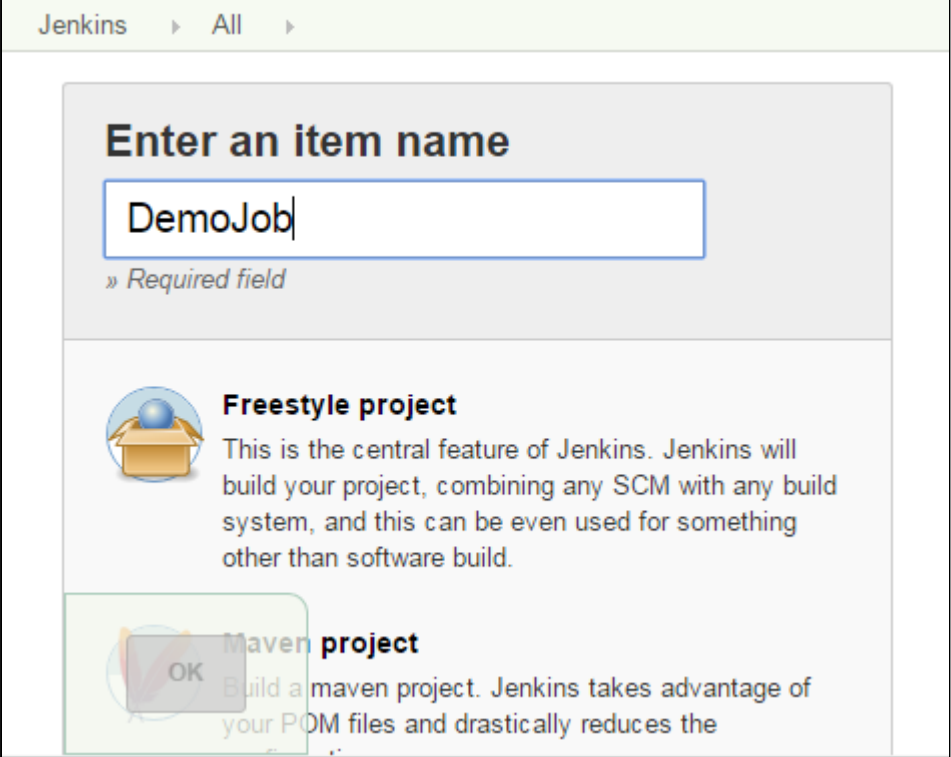

Select **Freestyle project.** Click OK. See the figure below.

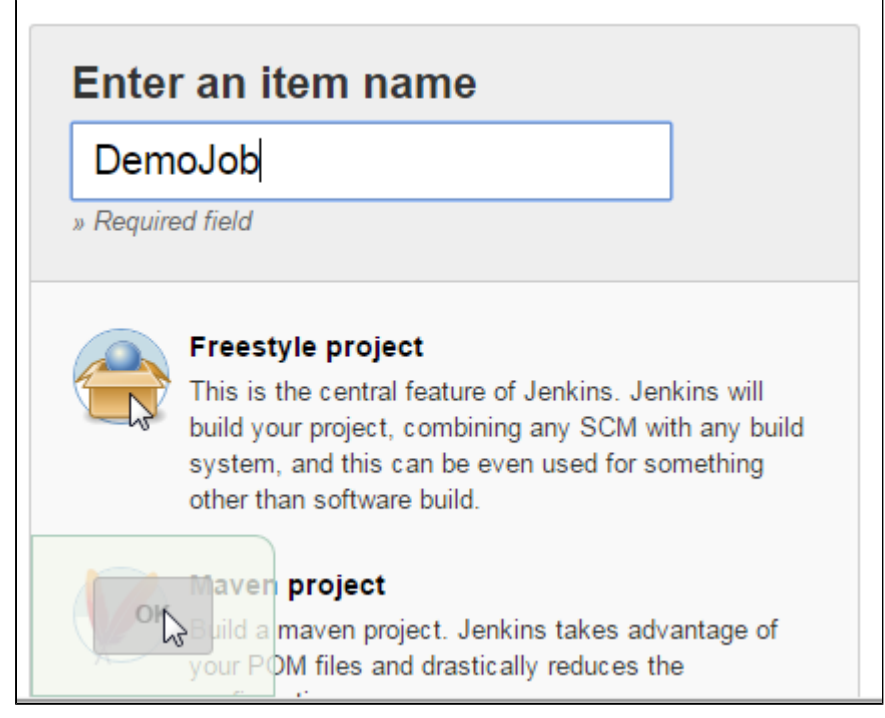

Job created. For example:

**DemoJob** created as shown in the figure below.

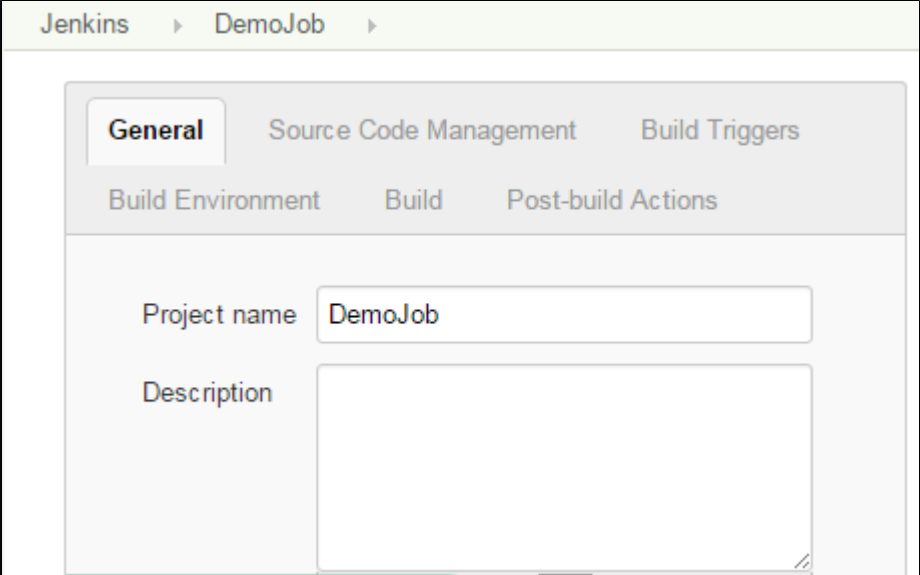

## **Configure Job**

## **Test Result Reporting**

**Steps Involved:**

Select Invoke Automature Reporting from Add build step drop down list under **Build**. See the figure below.

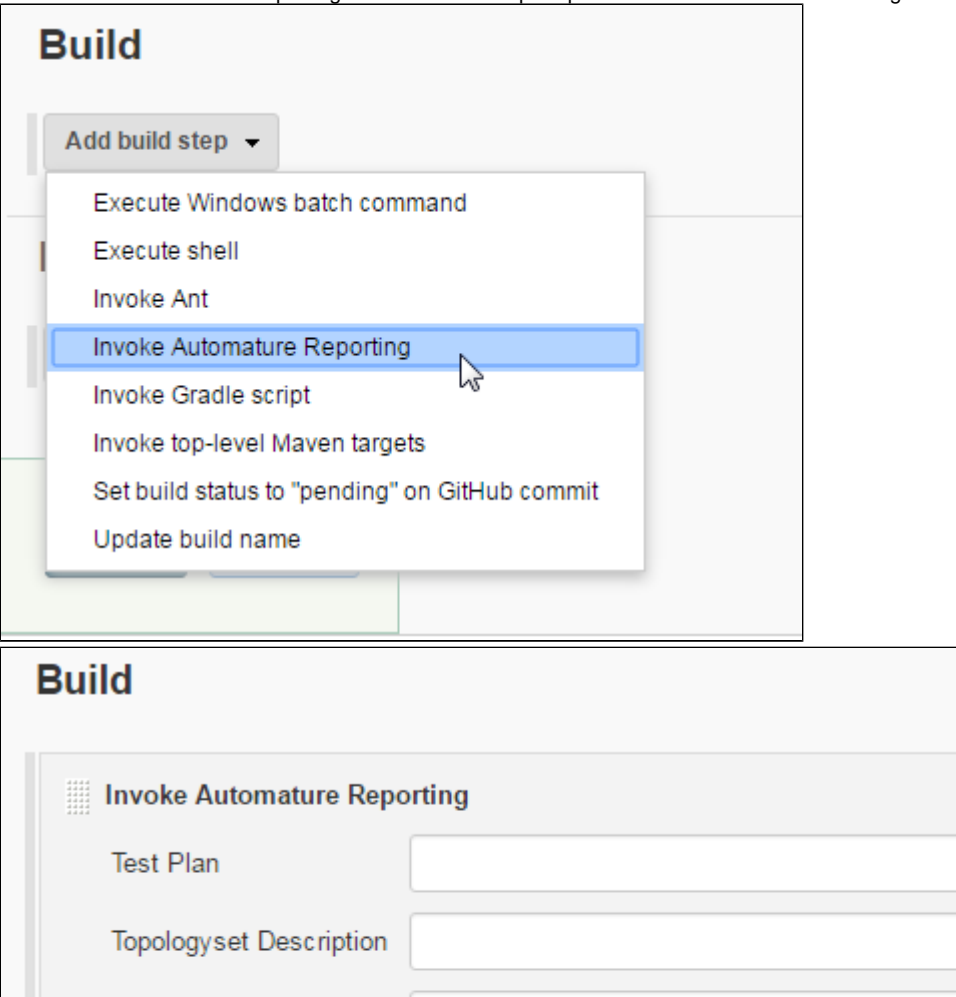

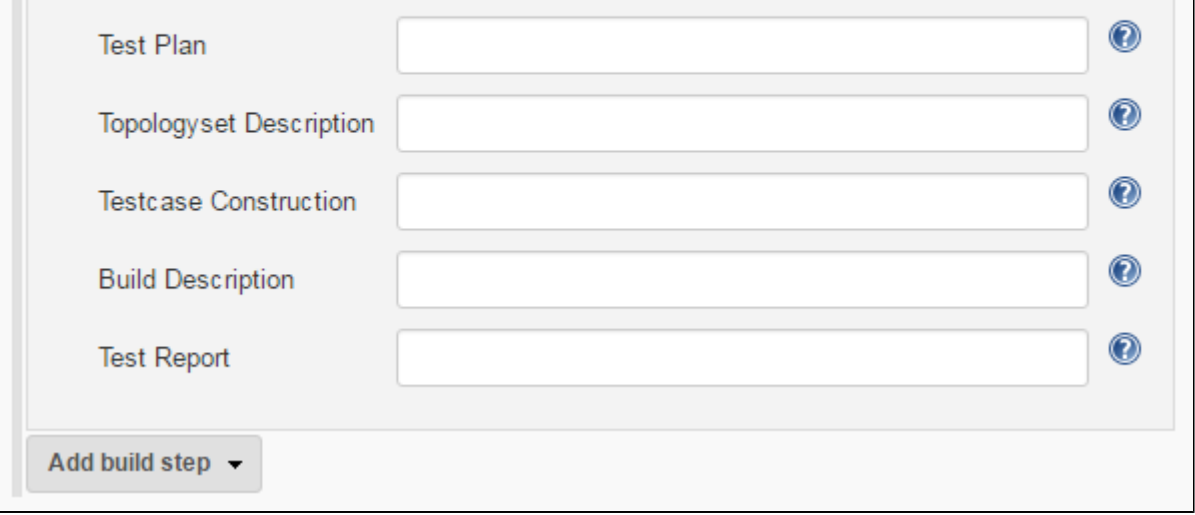

- **Test Plan**
	- Provide a Test Plan name where a test cycle will be created and test cases are reported.
		- The value of this field must contain a fully qualified Test Plan name preceded by the Product name separated by a dot(.).
			- For example, if product name is **DemoProduct** and test plan name is **DemoTestPlan** then the value of this field should be: **DemoProduct.DemoTestPlan**.
		- The product and testplan under consideration must exist in Zermatt. Create a new product and testplan if it does not exist.

#### **Topologyset Description**

- Provide Topologyset Description
	- If TopologySet Description is omitted, then a default TopologySet is assigned for the given Test Plan.
	- The topology (machine participating in the test execution) must exist in Zermatt. Create a new topology if it does not exist.
	- The topology must be associated with an existing topology set.

#### **Testcase Naming**

- Provide a format for the testcase identifier in Zermatt.
	- You may use one of the following formats viz.
		- @classname.@name
		- @name
		- @name\_jenkins
		- @classname\_jenkins
- For example if in XML report, classname="democlassname" and name="demoname", the test case identifier constructed in Zermatt for @classname.@name, @name and @name\_jenkins is democlassname.demoname, demoname, demoname\_jenkins and democlassname\_jenkins respectively.
	- If the field is left blank then the Testcase identifier is the value of classname attribute.
- **Build Description** 
	- Provide a Build Description for product under consideration.
		- If Build Description is omitted then a default build is assigned.
- **Test Report**
	- The file must exist in the project's workspace.
	- If the file name is TestReports.xml then the value of the field is the file name itself.
	- If the file is located in a subdirectory called dir (at workspace) then the value of the field is dir/TestReports.xml.
	- The test report file, an xml file, must be in the following format as illustrated by the figure below

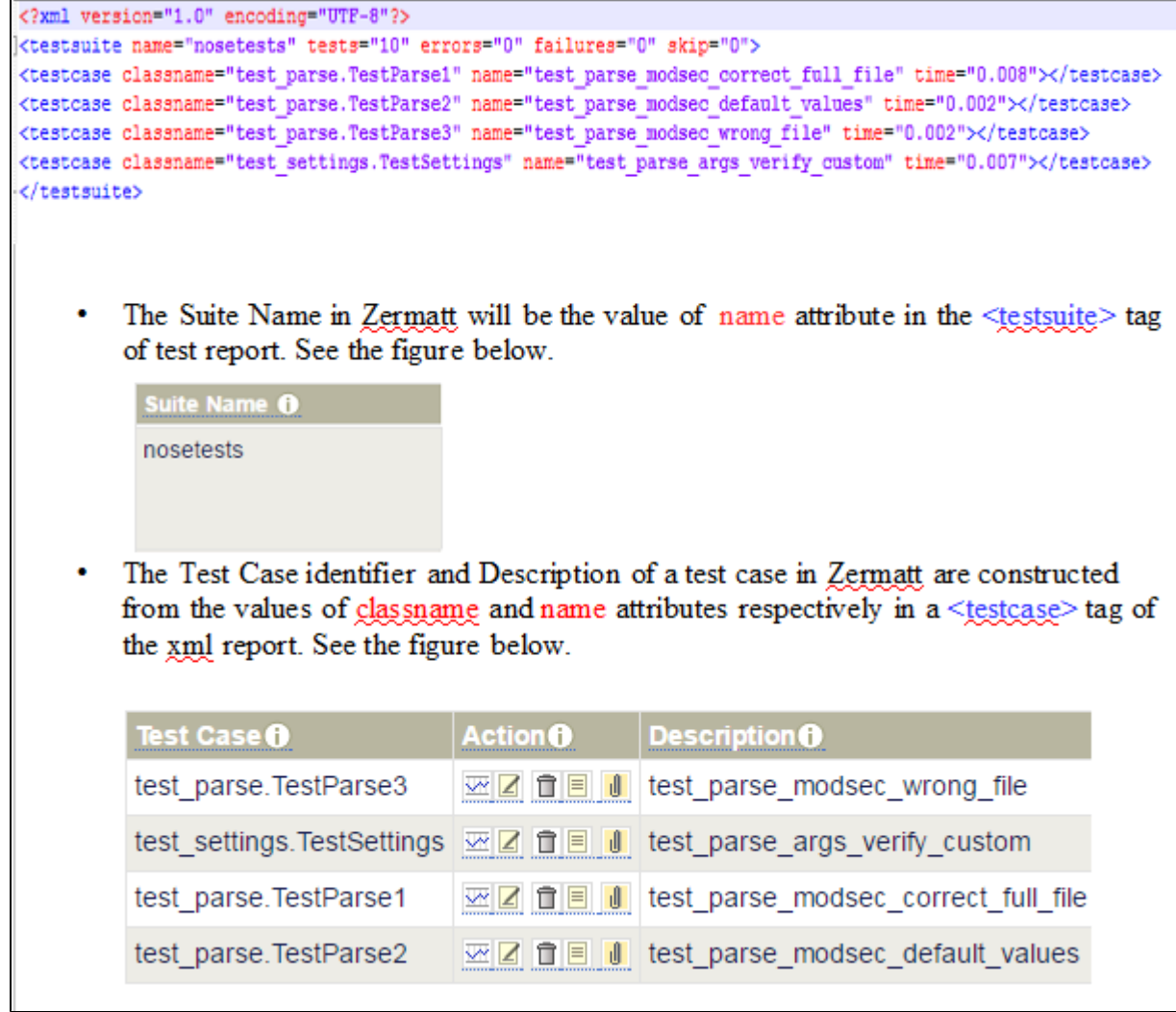

- **Save configuration**
	- Click on **Apply** and **Save** to save configuration.

### **Test Coverage Reporting**

This Plugin provides the ability to connect to Zermatt server and upload test coverage results from a XML coverage report file.

#### **Steps Involved:**

Select Invoke Automature Reporting from Add build step drop down list under **Build**. See the figure below.

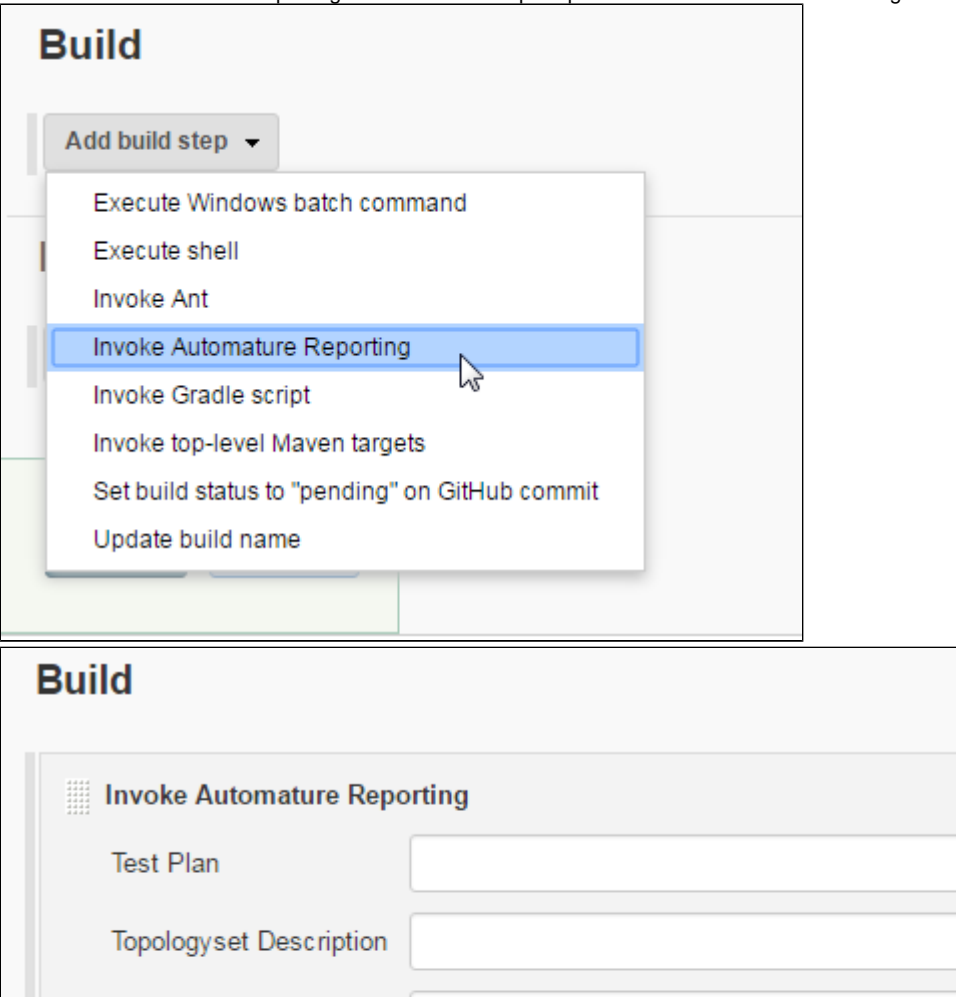

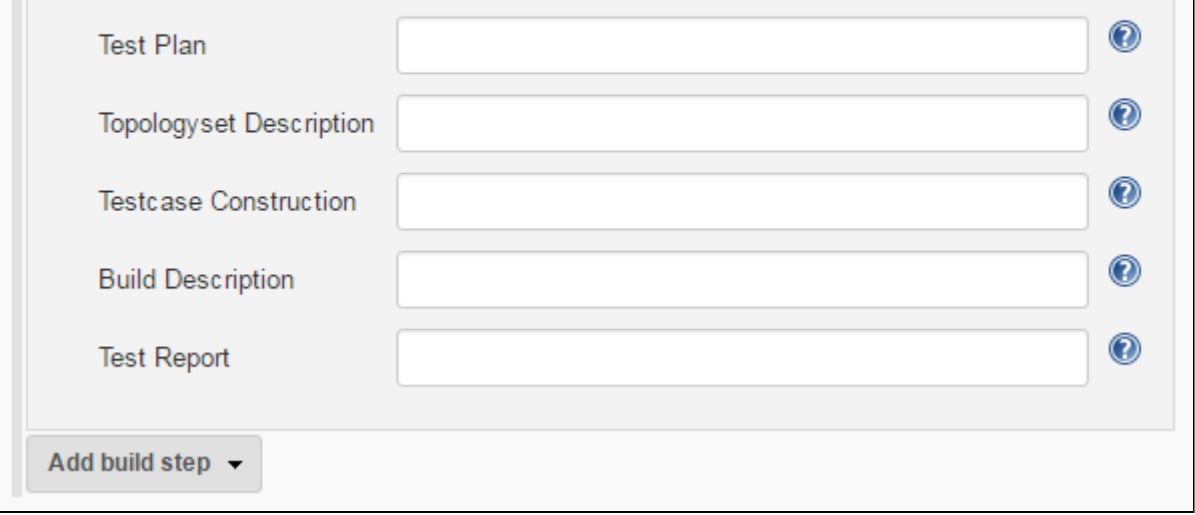

- **Test Plan**
	- Provide a Test Plan name where a test cycle will be created and test cases are reported.
		- The value of this field must contain a fully qualified Test Plan name preceded by the Product name separated by a dot(.).
			- For example, if product name is **DemoProduct** and test plan name is **DemoTestPlan** then the value of this field should be: **DemoProduct.DemoTestPlan**.
		- The product and testplan under consideration must exist in Zermatt. Create a new product and testplan if it does not exist.

#### **Topologyset Description**

- Provide Topologyset Description
	- If TopologySet Description is omitted, then a default TopologySet is assigned for the given Test Plan.
	- The topology (machine participating in the test execution) must exist in Zermatt. Create a new topology if it does not exist.
	- The topology must be associated with an existing topology set.

#### **Testcase Naming**

- Provide a format for the testcase identifier in Zermatt.
	- You may use one of the following formats viz.
		- @classname.@name
		- @name
		- @name\_jenkins
		- @classname\_jenkins
- For example if in XML report, classname="democlassname" and name="demoname", the test case identifier constructed in Zermatt for @classname.@name, @name and @name\_jenkins is democlassname.demoname, demoname, demoname\_jenkins and democlassname\_jenkins respectively.
	- If the field is left blank then the Testcase identifier is the value of classname attribute.
- **Build Description**
	- Provide a Build Description for product under consideration.
		- If Build Description is omitted then a default build is assigned.
- **Test Report**
	- This field is optional.
		- If the field is left blank then a testcycle is created, no test results are reported, but coverage data is reported in the same testcycle.
		- If test report file path is provided, then a testcycle is created, test results are reported and coverage data is reported in the same testcycle.
			- The file must exist in the project's workspace.
			- If the file name is TestReports.xml then the value of the field is the file name itself.
			- If the file is located in a subdirectory called dir (at workspace) then the value of the field is dir/TestReports. xml.
- Select Invoke Automature Build Quality Reporting from Add post-build actions drop down list under Post-build Actions as illustrated below.

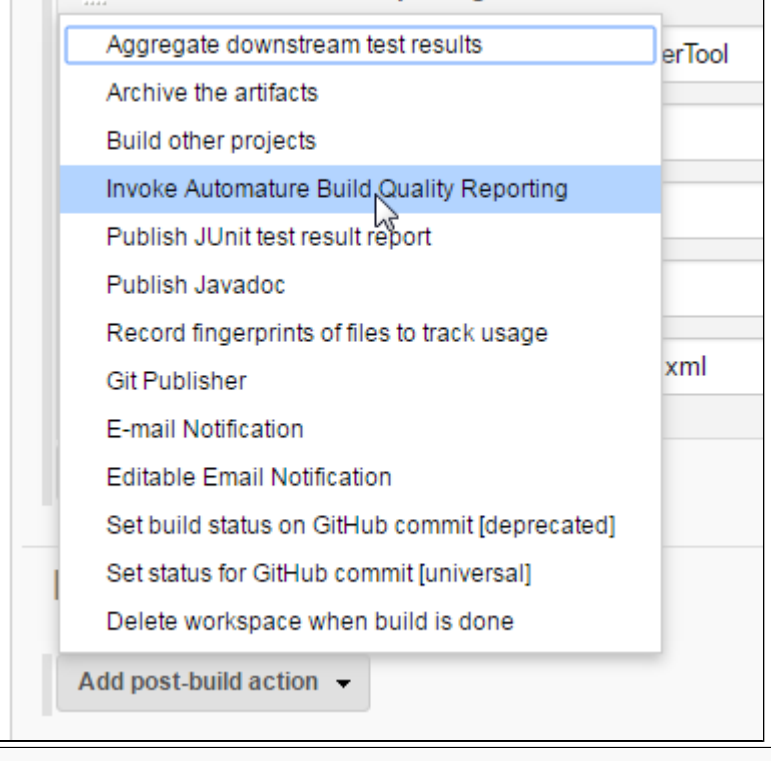

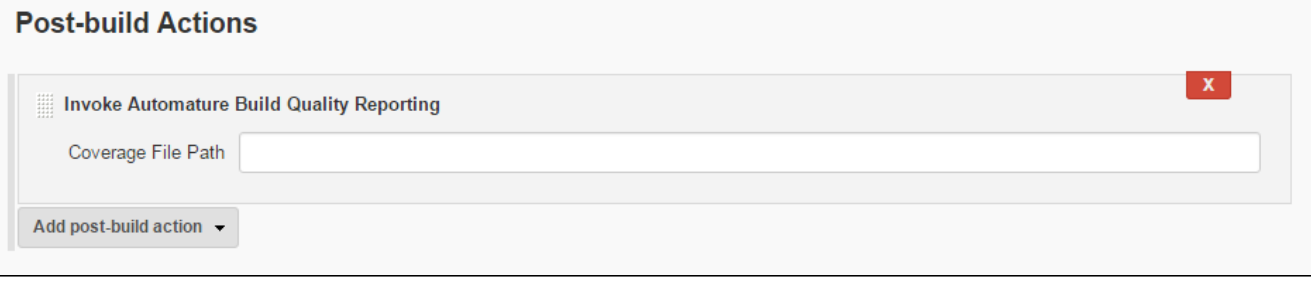

- **Coverage File Path**
	- The file must exist in the project's workspace.
	- If the file name is coverage.xml then the value of the field is the file name itself.
	- If the file is located in a subdirectory called dir (at workspace) then the value of the field is dir/coverage.xml.
	- The coverage data is reported to a test cycle in Zermatt as illustrated below.

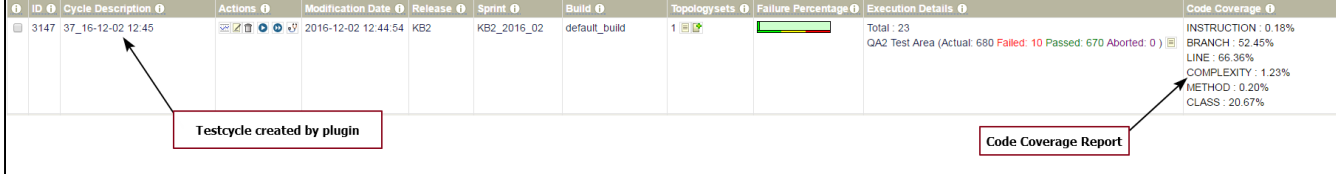

- **Save configuration**
	- Click on **Apply** and **Save** to save configuration.

## **Zermatt Prerequisites**

Below is a list of things you will need to configure in Zermatt before reporting your test execution results using the Automature Jenkins Plugin.

- **Create new user**
	- Existing users may skip this step.
- **Create new product**
	- Use an existing product or create a new product.
- **Add a machine**
	- Use an existing machine or configure a new machine.
		- A machine can be either a physical machine or a virtual machine. Later, this machine may be referenced as a part of a topology for a test session.
- **Add a role**
	- We normally use more than one machine in conducting a specific test. Each machine participates in a specific role that is assigned to it, for the purpose of a test.
- **Add a new topology for the role**
	- A Topology describes a single machine participating in the execution of a Test Case. The machine is described in terms of various significant attributes, such as its role, its operating system, the software installed on it, etc.
- **Add a new topology set**
	- A Topology Set describes a collection of machines required to execute a Test Case. Each machine may participate in a different role (e.g. client,server, database, Active Directory, proxy server, etc...). A test case may typically be executed on more than one topology set.
- **Associate topology to topology set**
- **Create test plan**
	- A test Plan identifies the following entities, viz.
		- The release and the project phase for which the plan exists.
		- The complete list of test suites (and specific test cases, contained in them) that should be executed during the course of the sprint.
	- The complete list of topology sets, where the test cases must be executed during the sprint.
- **Associate topology set to test plan**

**The Automature Jenkins Plugin requires integration with other Automature products viz. Spacetime and Zermatt . To download Automature products, please visit** [www.automature.com](http://www.automature.com/)**.**

## **Change Log**

#### **Version 1.3.0 (Mar 03, 2017)**

• First release, split off from the core.